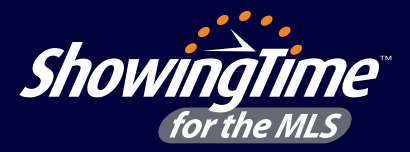

Intro text size 12 regular the *Indemnification Agreement* to enable your office for SentriLock integration with ShowingTime. To ensure your lockbox integration is complete, have your broker go to **[www.sentrilock.com](http://www.sentrilock.com)** and complete

### **Getting Started**

- **Section Header** 1. Log in to Matrix and click *ShowingTime* under the *External Links* section on the home page to access your ShowingTime setup.
	- 2. Click *Listing Setup* from the left side-menu and select the listing you would like to add the SentriLock integration to.
	- 3. Navigate to the *Access Information* section of the listing worksheet and under access details, select *SentriLock* from the drop-down.
	- 4. Enter the lockbox Serial # and lockbox location.
	- 5. Click *Save Changes* when done.

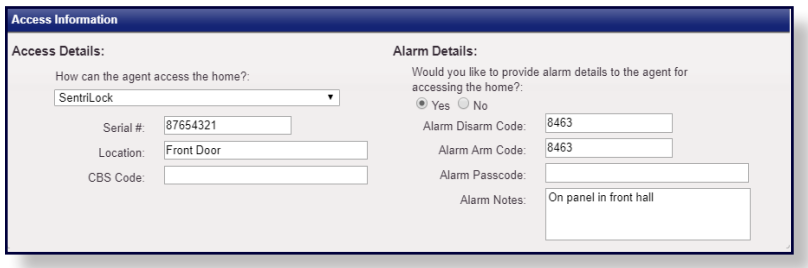

### **Generating One-Day Codes**

#### **Step 1**

Open the appointment request email and click *Action Required* to access the full appointment details. In the email, you'll see a note letting you know the buyer's agent will need a one-day code.

### **Step 2**

From the appointment details, scroll down to the bottom and click *Get Access Code* to generate a code for the buyer's agent. Then, click *Confirm Appt* to send the confirmation to the buyer's agent.

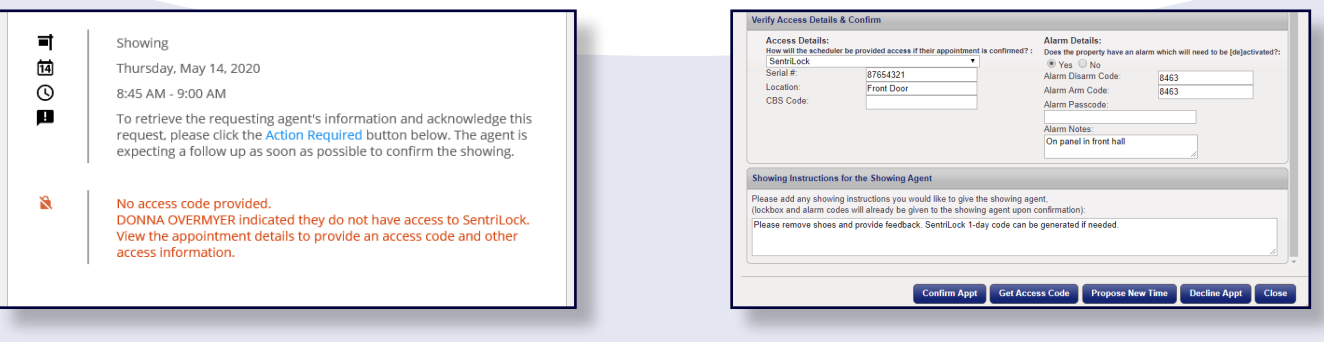

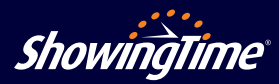

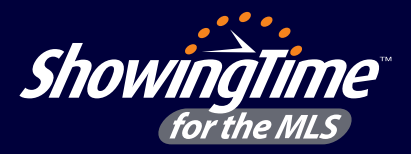

Don't have access to SentriLock? No problem! With the SentriLock integration, you'll be able to request one-day codes from the listing agent directly through ShowingTime.

## **Requesting a One-Day Code**

#### **Step 1**

Log in to Matrix, locate the listing you want to show and click the *Schedule a Showing* button.

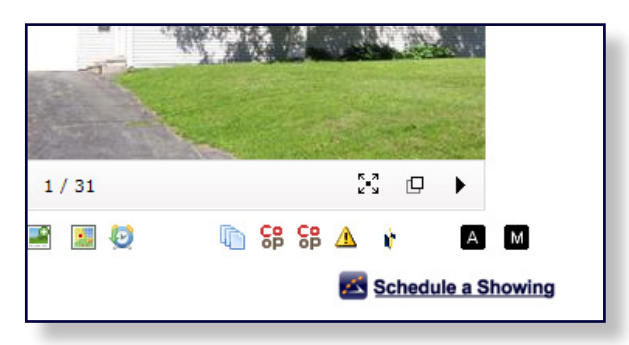

*Click the button and you'll be prompted to agree to the Terms and Conditions.*

# **Step 2**

From the Appointment Calendar, select a date and time you'd like to schedule a showing and a pop-up will appear to verify your appointment details.

| Property: 25707 WOODWARD, CHICAGO<br>Return to listings |               | Week of: Apr 28 - May 4 |               |       | Powered by<br><b>ShowingTime</b> | Tell us a<br>little more | $V \cdot \cdot \cdot \cdot V \cdot \cdot \cdot V$<br><b>Select</b><br>a time | П<br><b>Submit</b> |  |
|---------------------------------------------------------|---------------|-------------------------|---------------|-------|----------------------------------|--------------------------|------------------------------------------------------------------------------|--------------------|--|
| $\left( \begin{matrix} 1 \end{matrix} \right)$          | <b>Thu 28</b> | <b>Fri 29</b>           | <b>Sat 30</b> | Sun 1 | Mon 2                            | Tue 3                    | Wed 4                                                                        | ☞                  |  |
| 7:00 am                                                 |               |                         |               |       |                                  |                          |                                                                              | 7:00 am            |  |
| :15 am                                                  |               |                         |               |       |                                  |                          |                                                                              | :15 am             |  |
| :30 am                                                  |               |                         |               |       |                                  |                          |                                                                              | :30 am             |  |
| :45 am                                                  |               |                         |               |       |                                  |                          |                                                                              | :45 am             |  |
| $8:00$ am                                               |               |                         |               |       |                                  |                          |                                                                              | $8:00$ am          |  |
| $:15$ am                                                |               |                         |               |       |                                  |                          |                                                                              | :15 am             |  |
| :30 am                                                  |               |                         |               |       |                                  |                          |                                                                              | :30 <sub>am</sub>  |  |
| :45 am                                                  |               |                         |               |       |                                  |                          |                                                                              | :45 am             |  |
| 9:00 am                                                 |               |                         |               |       |                                  |                          |                                                                              | 9:00 am            |  |
| $:15$ am                                                |               |                         |               |       |                                  |                          |                                                                              | $:15$ am           |  |
| $:30$ am                                                |               |                         |               |       |                                  |                          |                                                                              | $:30$ am           |  |
| :45 am                                                  |               |                         |               |       |                                  |                          |                                                                              | :45 am             |  |
| 10:00 am                                                |               |                         |               |       |                                  |                          |                                                                              | 10:00 am           |  |
| $:15$ am                                                |               |                         |               |       |                                  |                          |                                                                              | $:15$ am           |  |
| :30 am                                                  |               |                         |               |       |                                  |                          |                                                                              | :30 am             |  |

*Lead Time: Times in black are unavailable while those in gray are considered short notice, but are available to show.*

# **Step 4**

Once the listing agent has generated a one-day code and confirmed the appointment, the code will be available in the confirmation notification.

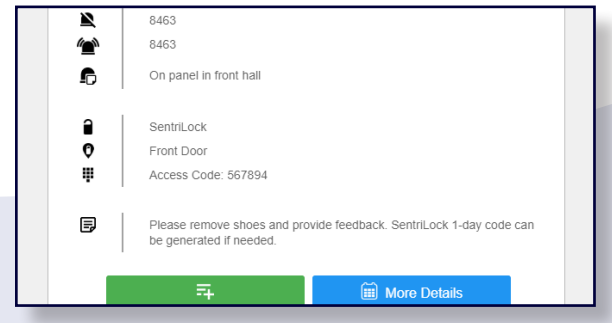

*Click Yes to submit your request. Access code will be available in the confirmation.*

**Need help? We're here.** Contact our support team at **[support@showingtime.com](mailto:support%40showingtime.com?subject=)**. Also, videos and training materials can be found under the **[Help and Training](http://showingtimemls.uservoice.com/)** section in ShowingTime for the MLS.

# **Step 3**

Verify your appointment details from the pop-up and select the *No* radio button for "Do you have access to SentriLock?" if you don't have access to SentriLock.

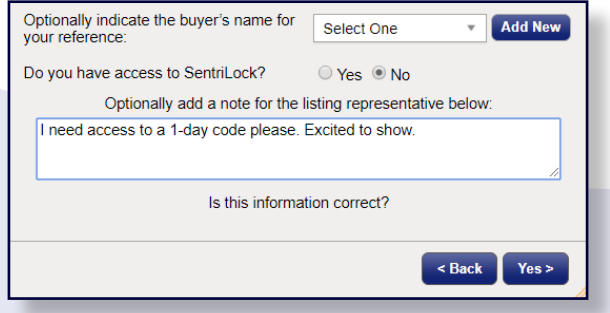

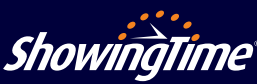